# **EnVision** AIGIA

# **Explore** enVision A|G|A **Teacher Toolkit**

#### **My Resources**

**Smart Start** Wonder what you should do first to train yourself and prepare to teach with **enVision A|G|A**? Use this Smart Start tool!

*Digital Reviewer's Guide*

Would you like to access the digital resources on PearsonRealize.com? Use the *Digital Reviewer's Guide* to learn more.

**Pacing Guide** Want to know more about pacing your semester and school year? Check out some great resources in the *Teacher's Edition Program Overview* that can help you plan and pace your instruction.

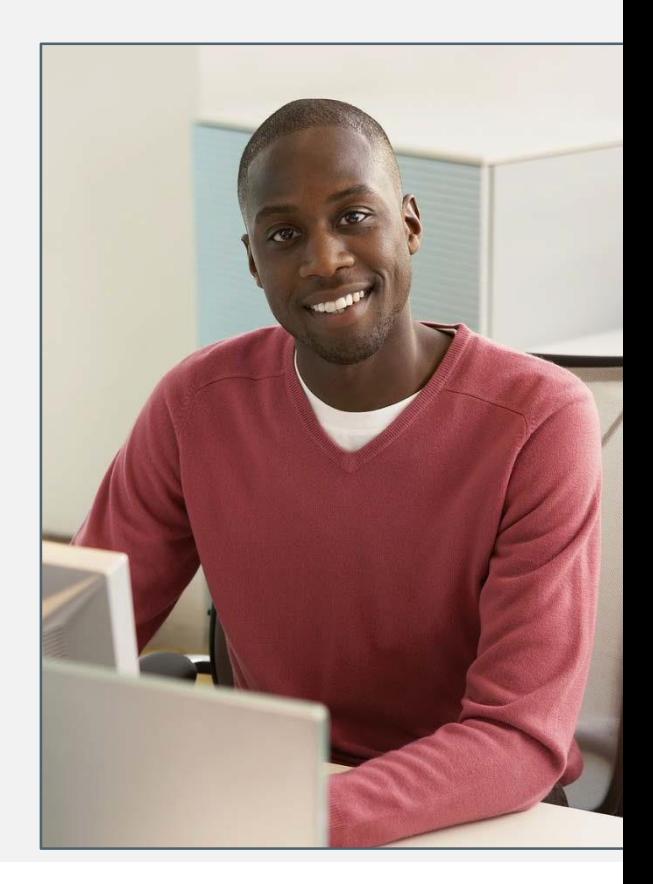

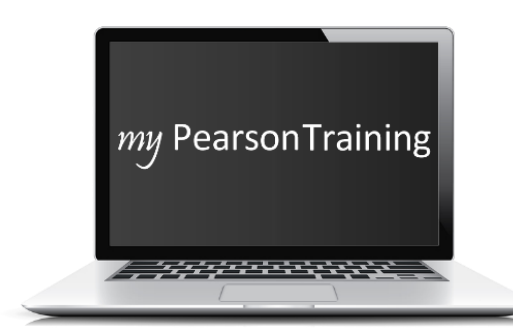

**[www.MyPearsonTraining.com](http://www.mypearsontraining.com/)** A **one-stop, 24-hour training website** with thousands of Pearson resources

> Email support conveniently puts you in touch with a Certified Training Specialist to quickly answer your questions.

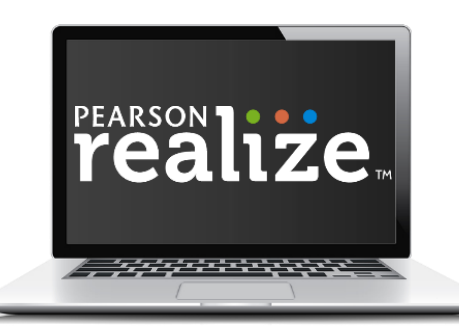

**[www.PearsonRealize.com](http://www.pearsonrealize.com/)** A **web-based portal** with full, digital access to the program

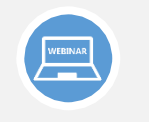

#### **[WEBINARS](https://mypearsontraining.com/products/envision-2018-aga/calendar)**

Sign up for unlimited live webinars on topics of your choice with a Certified Training Specialist. Attend these in small groups or individually.

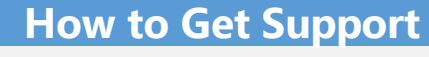

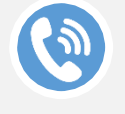

**CALL** 1-800-234-5832

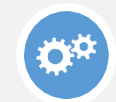

**[EMAIL](https://mypearsontraining.com/chat/index) [CHAT](https://mypearsontraining.com/chat/index) [ONLINE SUPPORT](https://pearsonnacommunity.force.com/support/s/)** https://pearsonnacommunity. force.com/support/s/

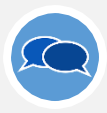

The Live Chat feature connects you directly with a Certified Training Specialist for instant answers to your questions.

# Smart Start | **Train Yourself**

Use this map to start your **enVision A|G|A** learning journey.

### **1. DIG into resources.**

- ❑ Familiarize yourself with the components.
- ❑ **TEPO:** Read the **From the Authors** sections.
- ❑ **SE:** Check out the layout of student pages.
- ❑ **RLZ:** Explore the **Table of Contents**.

# **3. PREPARE for instruction.**

- ❑ **MPT**: View the [Program](https://mypearsontraining.com/products/envision-2018-aga/tutorials/detail/envision-aga-2018-program-overview) **[Overview](https://mypearsontraining.com/products/envision-2018-aga/tutorials/detail/envision-aga-2018-digital-courseware) and Digital** [Courseware](https://mypearsontraining.com/products/envision-2018-aga/tutorials/detail/envision-aga-2018-digital-courseware) tutorials.
- ❑ **RLZ:** Review the **Classroom Videos** on the Table of Contents.

# **2. TOUR the program.**

- ❑ **TEPO:** Read **Using a Lesson** in the User's Guide.
- ❑ **RLZ:** Review the instructional resources available under the **Teacher Resources** and **Tools** menus.
- ❑ **MPT**: To view all resources, go to the [On-Demand](https://mypearsontraining.com/products/envision-2018-aga/tutorials) Training tab. Watch some of the recorded webinars and/or tutorials.

# **4. COLLABORATE with others.**

- ❑ **MPT**: Attend a [chat/email](https://mypearsontraining.com/chat/index) session or schedule a customized, [topic-specific](https://mypearsontraining.com/products/envision-2018-aga/calendar) webinar with a Certified Training Specialist.
- ❑ **Observe a colleague** teaching a lesson.
- ❑ **RLZ:** Discuss the **Classroom Videos** with a colleague.

### **Key**

**TEPO** — Teacher's Edition Program Overview **SE** — Student Edition **MPT** — My [Pearson](http://www.mypearsontraining.com/) Training **RLZ** — [Pearson](http://www.pearsonrealize.com/) Realize

# Smart Start | **Prepare to Teach**

Use this map to prep your **enVision A|G|A** classroom and plan for an upcoming topic.

# **Get Set Up**

Configure your classroom:

- ❑ Create dedicated space for **differentiated** instruction.
- ❑ Set up desks so students can work in **smallgroup**, **pairs**, and **independent settings**.
- ❑ Set up **electronic devices**.

# **Get Organized**

Prepare for instruction:

- ❑ Set up a system for storing and using **devices**.
- ❑ **Establish routines** for using devices in class.
- ❑ Download and familiarize yourself with the **Answers & Solutions** application.

# **Get Planning**

- ❑ Review the **Pacing Guide** and **Correlations** information in the *Teacher's Edition Program Overview*.
- ❑ Review the **Preparing for a Topic** section of the *Teacher's Edition Program Overview*.
- ❑ In your Teacher's Edition, plan using the **Topic Overview** resources:
	- ❑ Examine the **Math Background** and **Math Practices & Processes** pages.
	- ❑ Explore the **Topic Planner**.
	- ❑ Review the **Topic Opener** to find out more about the **Essential Question** and **Mathematical Modeling in 3 Acts** tasks for the topic.
	- ❑ Investigate the **enVision STEM project** for the topic.

Are you wondering how to get started on Pearson Realize and use the digital resources? Use the *Digital Reviewer's Guide* to support you as you navigate the website[—www.pearsonrealize.com.](http://www.pearsonrealize.com/)

You can access the **Digital Reviewer's Guide** on **My [Pearson](https://mypearsontraining.com/products/envision-2018-aga/tutorials/detail/digital-review-guide-8) Training**.

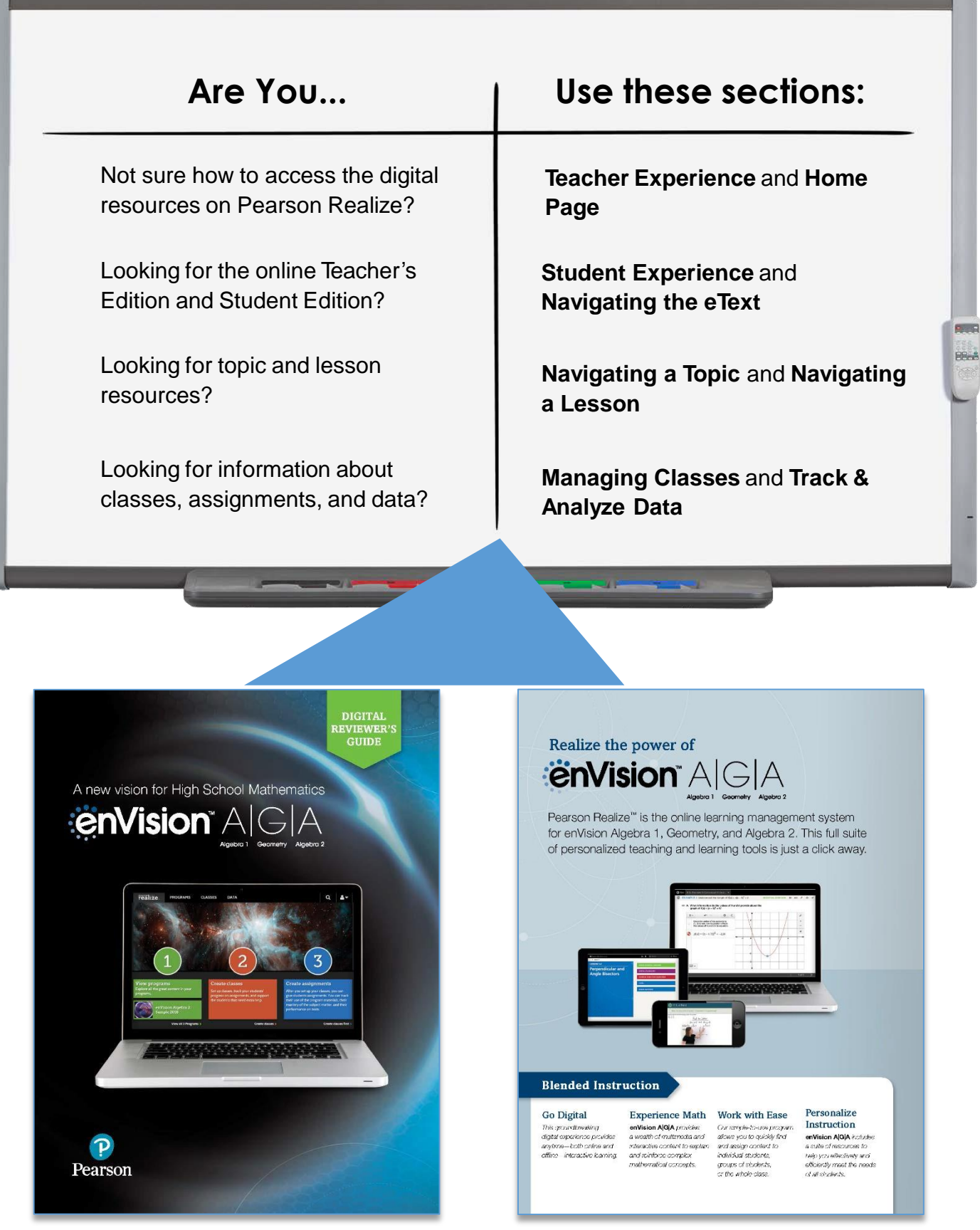

# **Pacing Guide**

The *Teacher's Edition Program Overview* gives you information about pacing **enVision A|G|A.** The Pacing For Success Guide contains pacing recommendations for Traditional and Block schedules including lessons, Mathematical Modeling in 3Acts tasks, and **enVision** STEM projects.

![](_page_4_Picture_82.jpeg)

![](_page_5_Picture_0.jpeg)

**Copyright © 2019 by Pearson Education, Inc.** All Rights Reserved. Printed in the United States of America. This publication is protected by copyright, and permission should be obtained from the publisher prior to any prohibited reproduction, storage in a retrieval system, or transmission in any form or by any means, electronic, mechanical, photocopying, recording, or otherwise. For information regarding permissions, request forms, and the appropriate contacts within the Pearson Education Global Rights & Permissions Department, write to Pearson North America School Services, 1900 E. Lake Ave., Glenview, IL 60025.